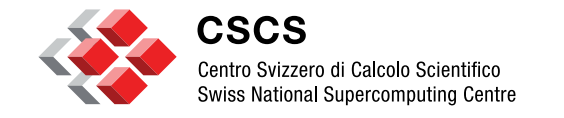

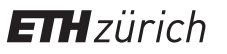

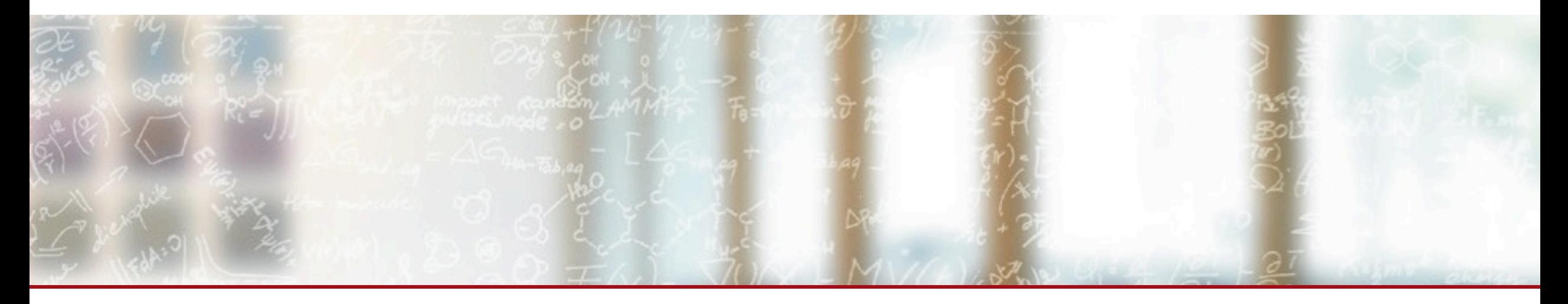

# **ReFrame: A Regression Testing and Continuous Integration Framework for HPC systems**

Fifth Annual Workshop on HPC User Support Tools – SC18 Vasileios Karakasis, CSCS November 11, 2018

#### **Table of Contents**

1. Overview of ReFrame

- 2. Use Cases
- 3. Demo

# 4. Q & A

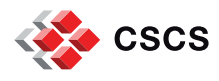

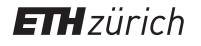

## **What is ReFrame?**

A new regression testing framework that

- allows writing **portable HPC** regression tests in Python,
- **E** abstracts away the system interaction details,
- **Example:** lets users focus solely on the **logic** of their test.

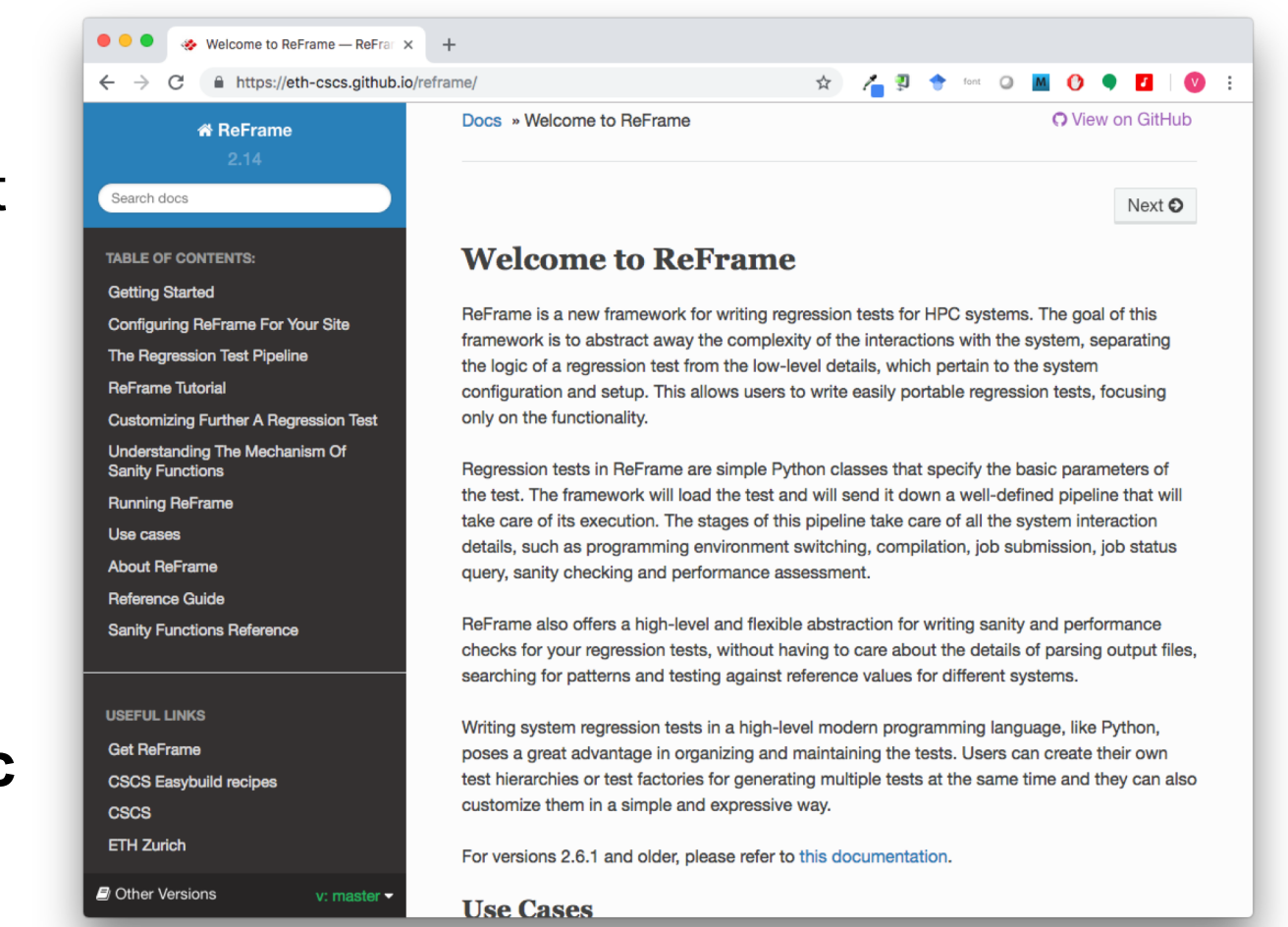

*<https://github.com/eth-cscs/reframe>*

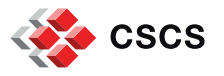

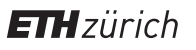

#### **Design Goals**

- Productivity
- Portability
- Speed and Ease of Use
- Robustness

## *Write once, test everywhere!*

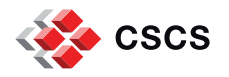

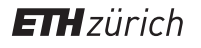

# **Key Features**

- § Separation of system and prog. environment configuration from test's logic
- § Support for cycling through prog. environments and system partitions
- § Regression tests written in Python
	- Easy customization of tests
	- Flexibility in organizing the tests
- Support for sanity and performance tests
	- Allows complex and custom analysis of the output through an embedded mini-language for sanity and performance checking.
- Progress and result reports
- § Performance logging with support for Graylog
- § Clean internal APIs that allow the easy extension of the framework's functionality

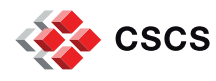

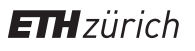

#### **More Features**

- § Multiple workload manager backends
	- SLURM
	- PBS/Torque
- § Multiple parallel launcher backends
	- srun, mpirun, mpiexec etc.
- § Multiple environment modules backends
	- Tmod, Tmod4, Lmod
- § Build system backends
	- CMake, Autotools, Make
- Asynchronous execution of regression tests
- § Complete documentation (tutorials, reference guide)
- § ... and more (*<https://github.com/eth-cscs/reframe>*)

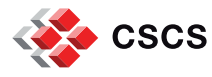

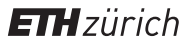

#### **ReFrame's architecture**

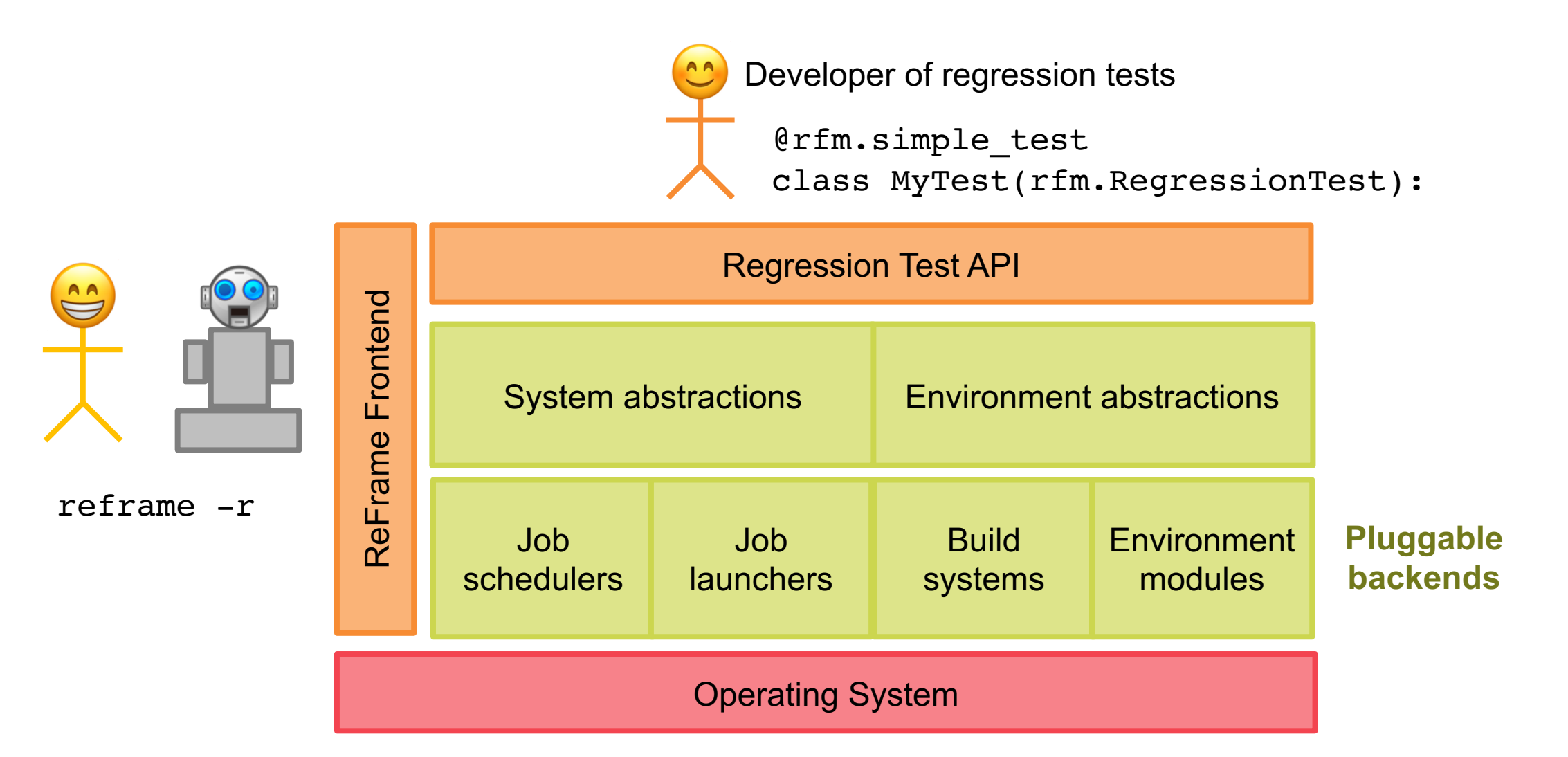

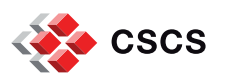

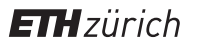

# **Writing a Regression Test in ReFrame**

A regression test writer should not care about...

- How to access system partitions and if there are any.
- How (programming) environments are switched.
- How the test's environment is actually set up.
- How a job script is generated and if it's needed at all.
- How a sanity/performance pattern is looked up in the output.

*ReFrame allows you to focus on the logic of your test.*

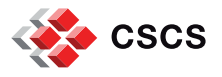

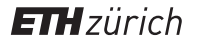

# **Writing a Regression Test in ReFrame**

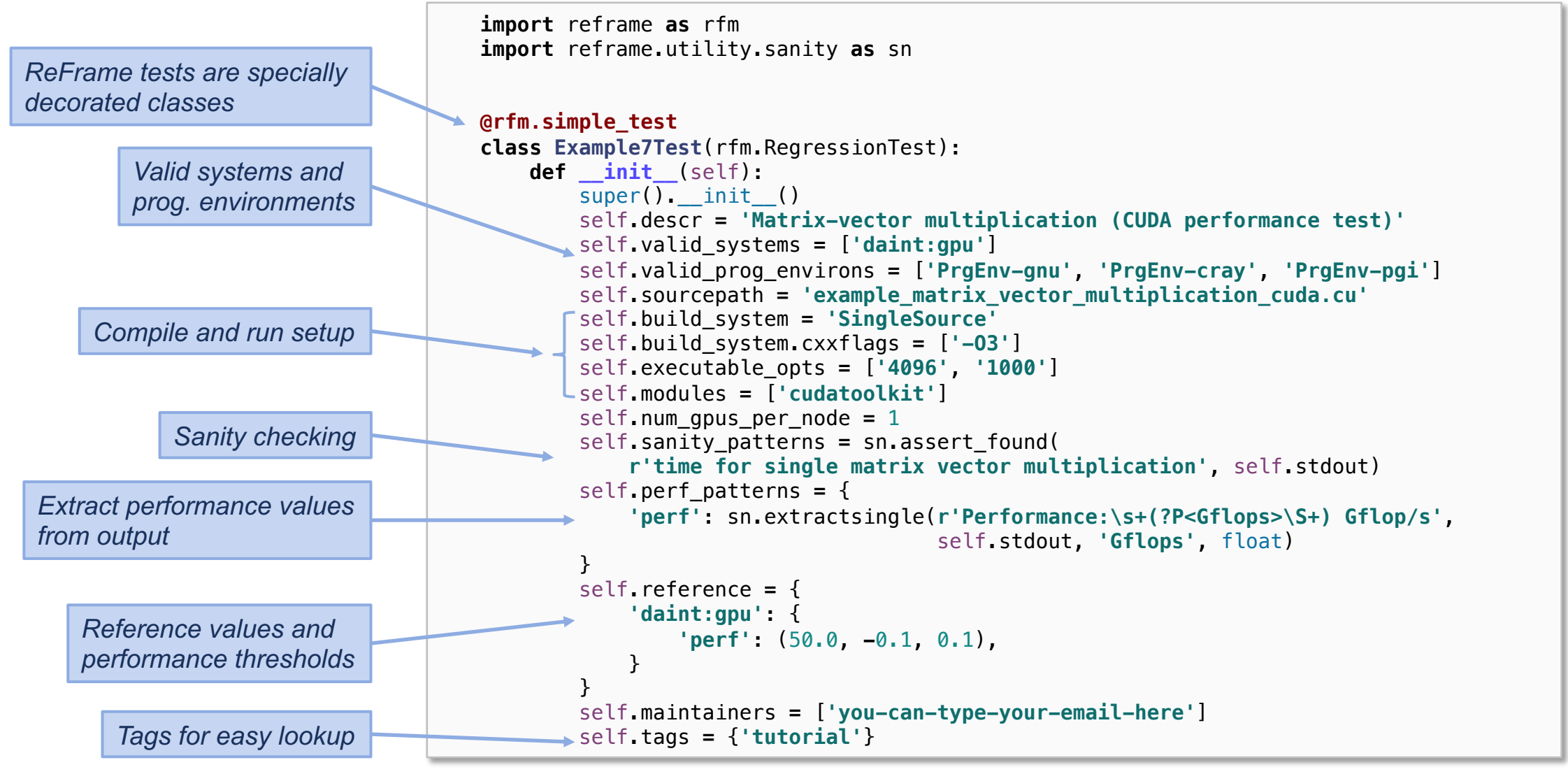

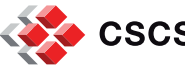

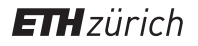

# **The Regression Test Pipeline / How ReFrame Executes Tests**

A series of well defined phases that each regression test goes through

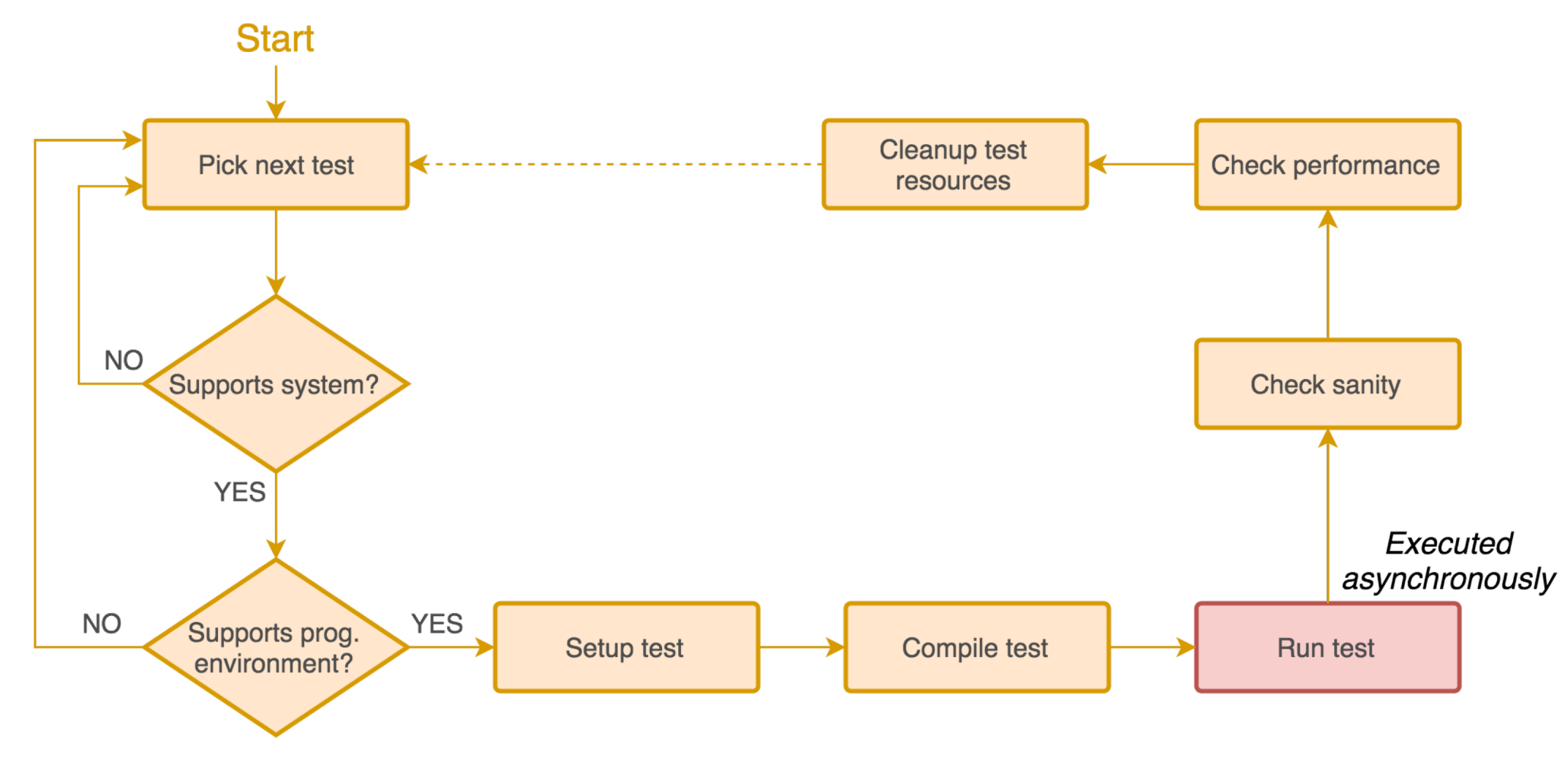

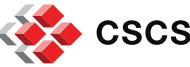

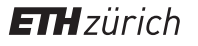

## **The Regression Test Pipeline / How ReFrame Executes Tests**

- Tests may skip some pipeline stages
	- Compile-only tests
	- Run-only tests
- Users may define additional actions before or after every pipeline stage by overriding the corresponding methods of the regression test API.
	- E.g., override the setup stage for customizing the behavior of the test per programming environment and/or system partition.
- § Frontend passes through three phases and drives the execution of the tests
	- 1. Regression test discovery and loading
	- 2. Regression test selection (by name, tag, prog. environment support etc.)
	- 3. Regression test listing or execution

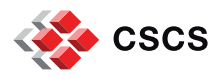

# **Running ReFrame**

reframe -C /path/to/config.py -c /path/to/checks -r

- ReFrame uses three directories when running:
	- 1. Stage directory: Stores temporarily all the resources (static and generated) of the tests
		- Source code, input files, generated build script, generated job script, output etc.
		- This directory is removed if the test finishes successfully.
	- 2. Output directory: Keeps important files from the run for later reference
		- Job and build scripts, outputs and any user-specified files.
	- 3. Performance log directory: Keeps performance logs for the performance tests
- ReFrame generates a summary report at the end with detailed failure information.

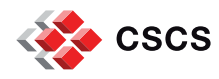

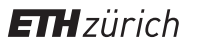

#### **Running ReFrame (sample output)**

[==========] Running 1 check(s) [==========] Started on Fri Sep 7 15:32:50 2018

[----------] started processing Example7Test (Matrix-vector multiplication using CUDA) [ RUN ] Example7Test on daint:gpu using PrgEnv-cray OK ] Example7Test on daint:gpu using PrgEnv-cray RUN ] Example7Test on daint:gpu using PrgEnv-gnu [ OK ] Example7Test on daint:gpu using PrgEnv-gnu [ RUN ] Example7Test on daint:gpu using PrgEnv-pgi OK ] Example7Test on daint:gpu using PrgEnv-pgi [----------] finished processing Example7Test (Matrix-vector multiplication using CUDA) [ PASSED ] Ran 3 test case(s) from 1 check(s) (0 failure(s)) [==========] Finished on Fri Sep 7 15:33:42 2018

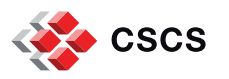

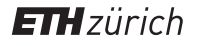

#### **Running ReFrame (sample failure)**

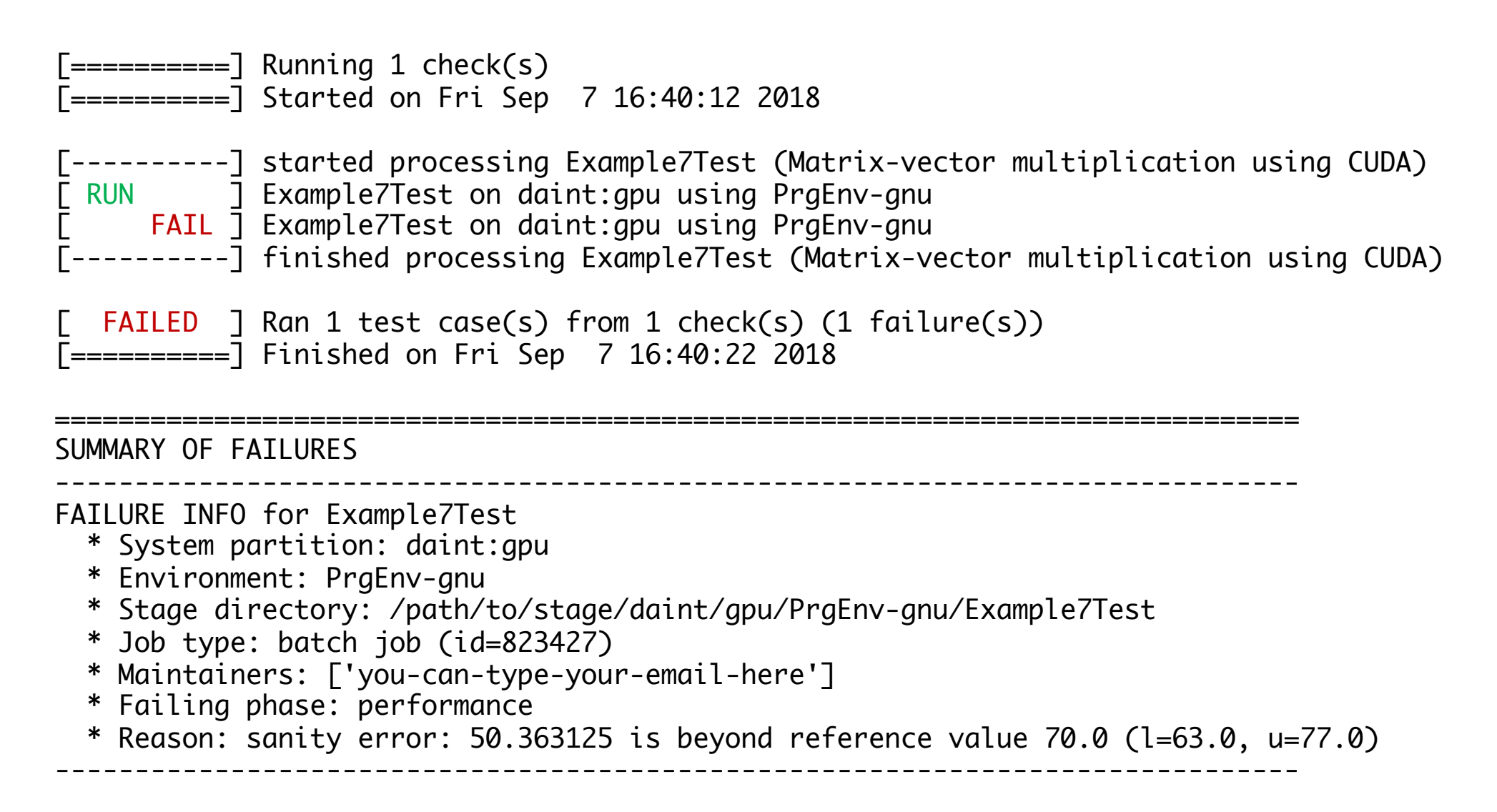

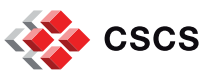

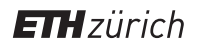

#### **Running ReFrame (examining a failure)**

- ReFrame executes each test case from a separate stage directory:
	- § /path/to/stage/<system>/<partition>/<testname>/<environ>
- § Auto-generated build script and compilation's standard output/error
	- § rfm\_<testname>\_build.sh
	- § rfm\_<testname>\_build.out
	- § rfm\_<testname>\_build.err
- § Auto-generated job script and execution's standard output/error
	- rfm\_<testname>\_job.sh
	- § rfm\_<testname>\_job.out
	- § rfm\_<testname>\_job.err

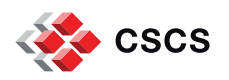

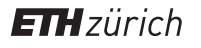

# **Running ReFrame (examining performance logs)**

- § /path/to/reframe/prefix/perflogs/<testname>.log
	- § A single file named after the test's name is updated every time the test is run
	- Log record output is fully configurable

2018-09-07T15:32:59|reframe 2.14-dev2|Example7Test on daint:gpu using PrgEnv-cray|jobid=823394|perf=49.71432|ref=50.0 (l=-0.1, u=0.1) 2018-09-07T15:33:11|reframe 2.14-dev2|Example7Test on daint:gpu using PrgEnv-gnu|jobid=823395|perf=50.1609|ref=50.0 (l=-0.1, u=0.1) 2018-09-07T15:33:42|reframe 2.14-dev2|Example7Test on daint:gpu using PrgEnv-pgi|jobid=823396|perf=51.078648|ref=50.0 (l=-0.1, u=0.1) 2018-09-07T16:40:22|reframe 2.14-dev2|Example7Test on daint:gpu using PrgEnv-gnu|jobid=823427|perf=50.363125|ref=70.0 (l=-0.1, u=0.1)

■ ReFrame can also send logs to a Graylog server, where you can plot them with web tools.

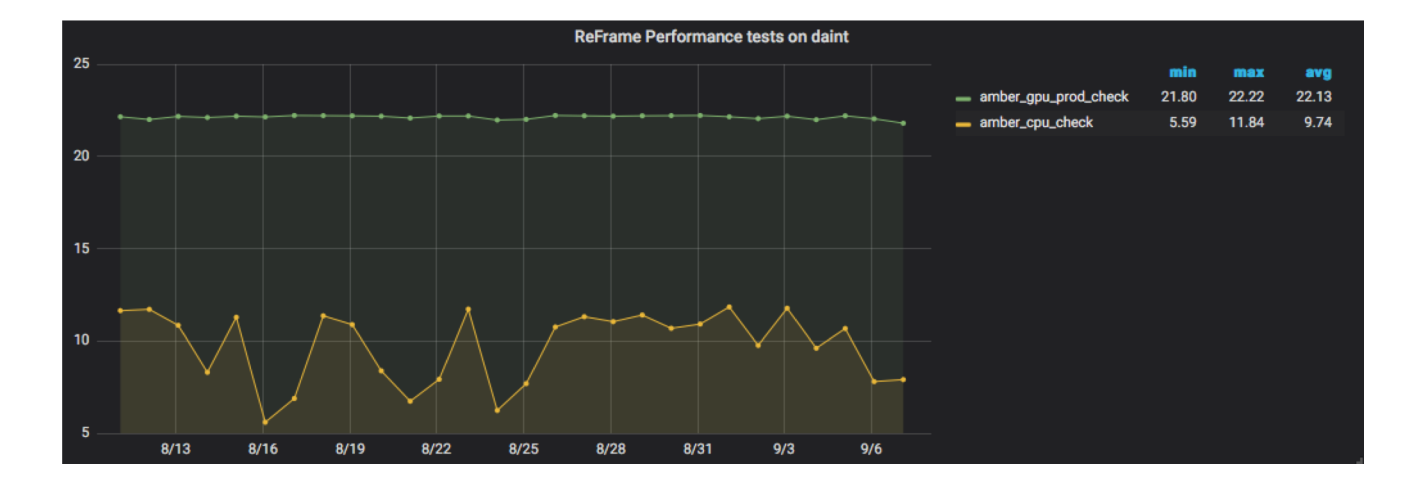

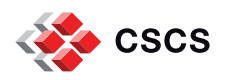

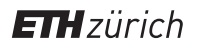

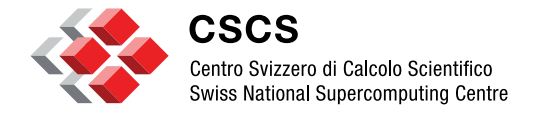

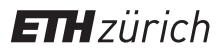

**Using ReFrame at CSCS**

#### **Background**

- CSCS had a shell-script based regression suite
	- Tests very tightly coupled to system details
	- Lots of code replication across tests
	- 15K lines of test code
- Simple changes required significant team effort
	- Porting all tests to native Slurm took several weeks
- Fixing even simple bugs was a tedious task
	- Tens of regression test files had to be fixed

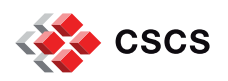

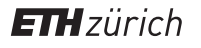

#### **Timeline / ReFrame Evolution**

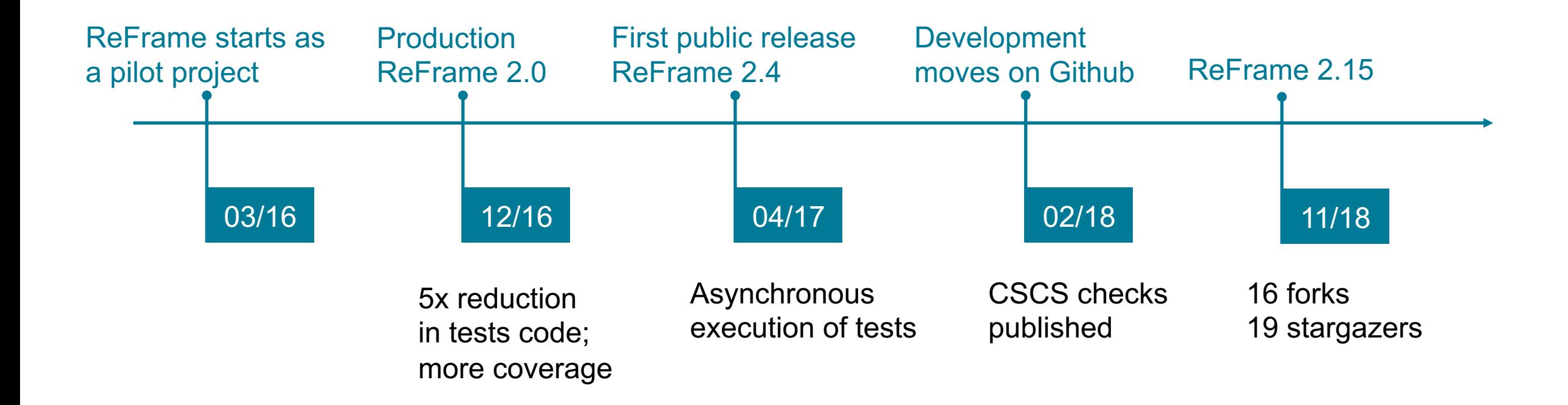

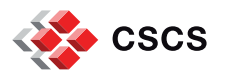

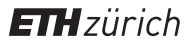

# **ReFrame @ CSCS / Tests**

- Used for continuously testing systems in production
	- Piz Daint: 179 tests
	- Piz Kesch: 75 tests
	- Leone: 45 tests
	- § **Total: 241 different tests (reused across systems)**
- Three categories of tests
	- 1. Production (90min)
		- § Applications, libraries, programming environments, profiling tools, debuggers, microbenchmarks
		- Sanity and performance
		- Run nightly by Jenkins
	- 2. Maintenance (10min)
		- **Programming environment sanity and key user applications performance**
		- Before/after maintenance sessions
	- 3. Diagnostics

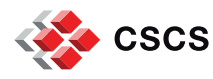

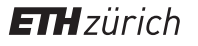

## **ReFrame @ CSCS / Production set-up**

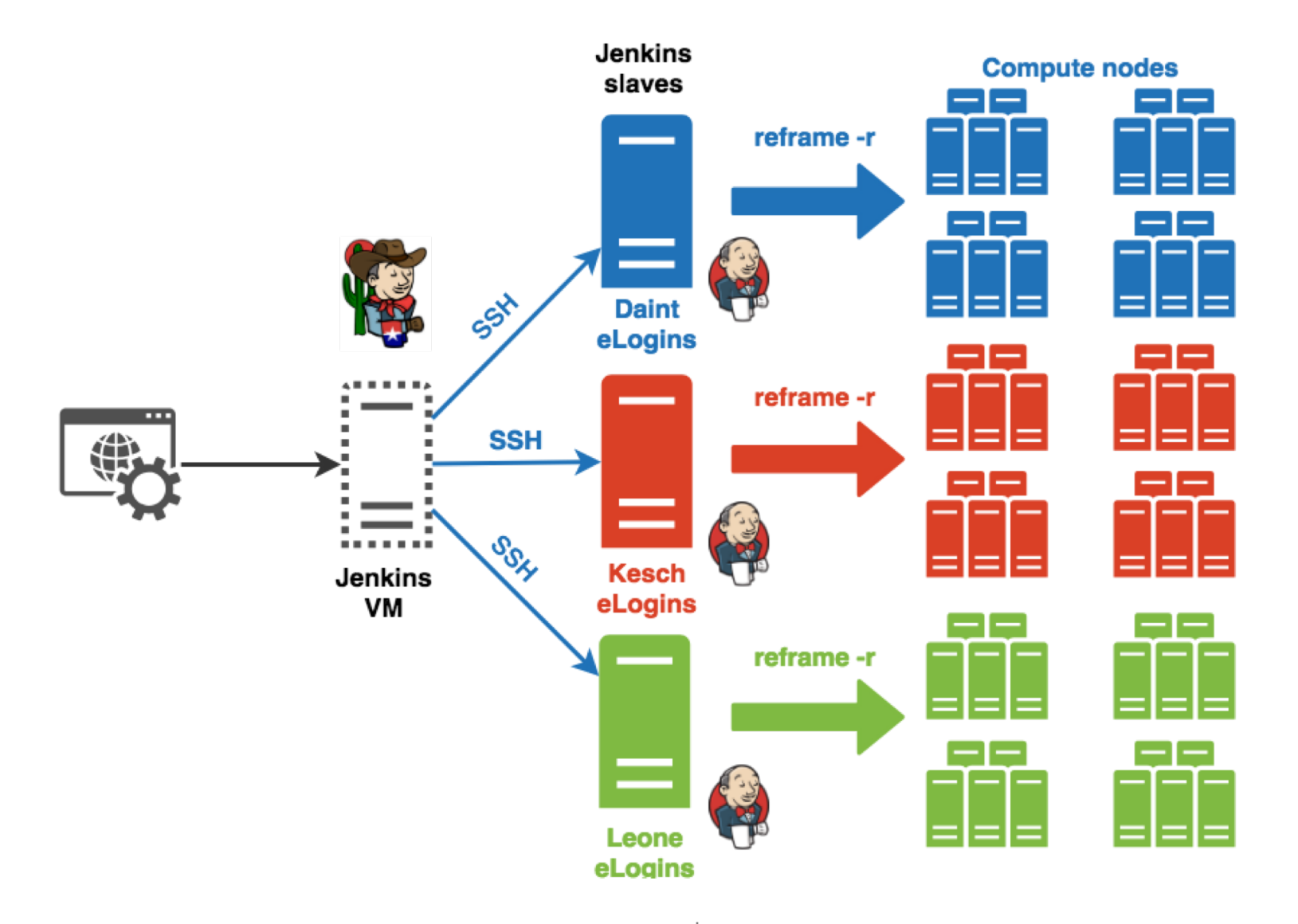

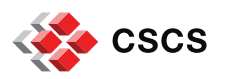

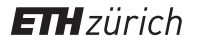

#### **ReFrame @ CSCS / Production set-up**

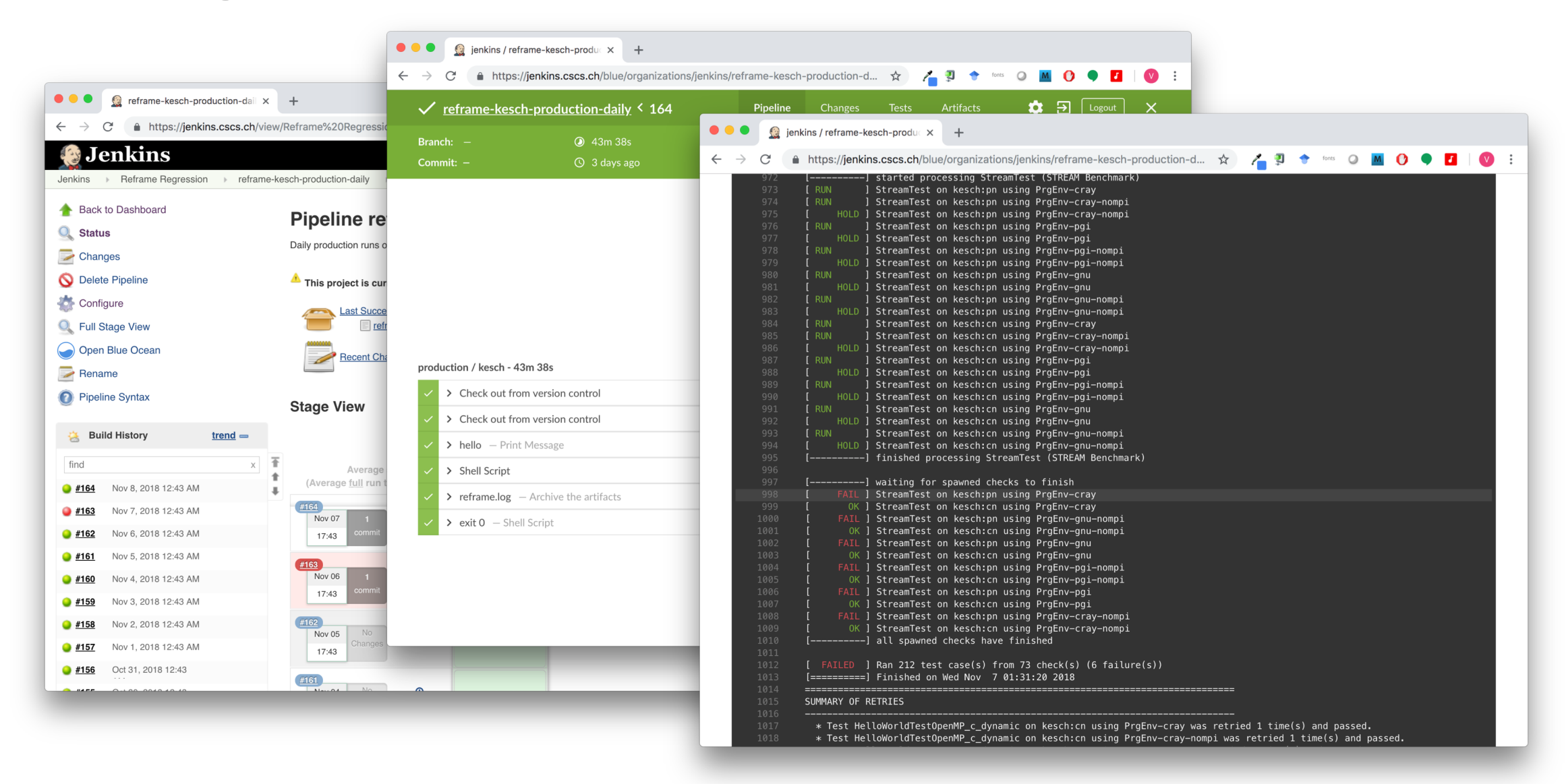

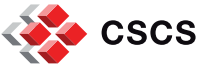

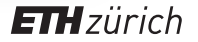

## **Conclusions and Future Directions**

ReFrame is a powerful tool that allows you to continuously test an HPC environment without having to deal with the low-level system interaction details.

- High-level tests written in Python
- Portability across HPC system platforms
- Comprehensive reports and reproducible methods
- ReFrame is being actively developed with a regular release cycle.
- Future directions
	- Test dependencies
	- Remote and asynchronous compilation of tests
- Bug reports, feature requests, help @<https://github.com/eth-cscs/reframe>

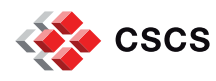

#### **Acknowledgements**

#### ■ Framework contributions

- Andreas Jocksch
- **Matthias Kraushaar**
- Rafael Sarmiento
- Samuel Omlin
- § Theofilos Manitaras
- Victor Holanda
- Regression tests
	- SCS and OPS team

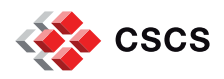

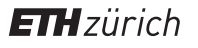

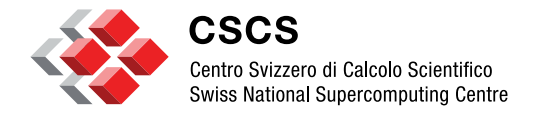

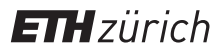

**ReFrame Demo ([link](https://asciinema.org/a/6SQJTaRe2zrMInV92X0yb2gTh))**

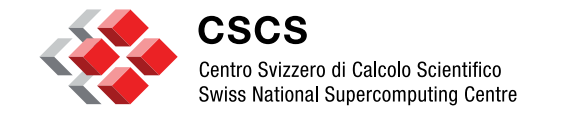

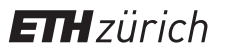

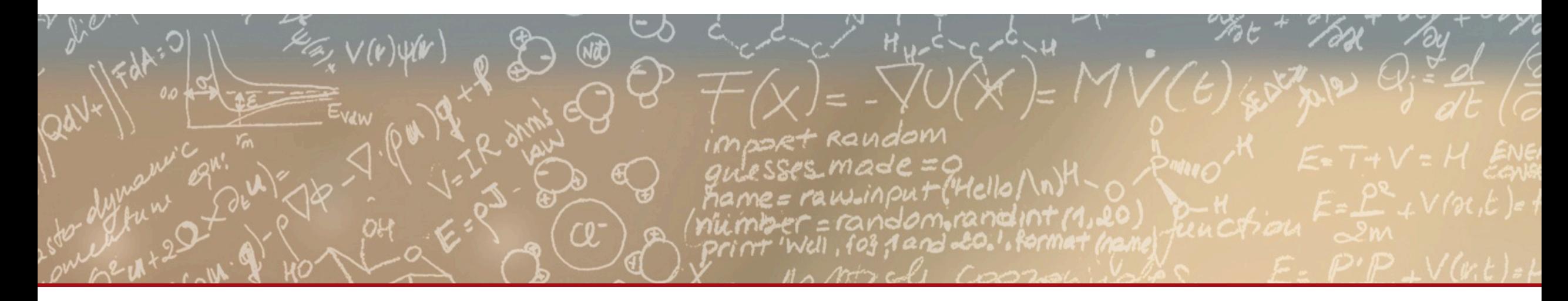

# **Thank you for your attention.**